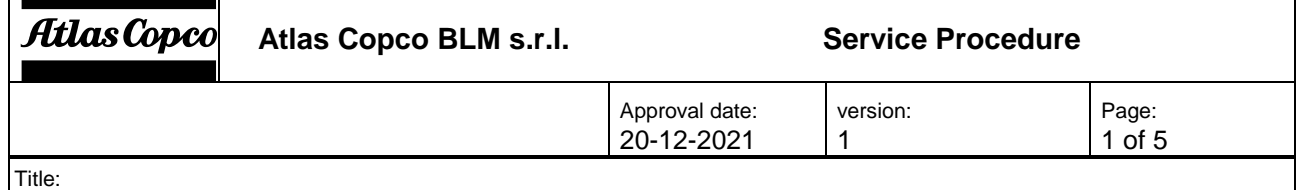

**QA Supervisor SERVICE PROCEDURE 22 – Temporary solution for VULNERABILITY CVE-2021-44228**

# <span id="page-0-0"></span>**1 AIM**

This document describes how to temporary fix the vulnerability CVE-2021-4428.

CVE-2021-44228 (also identified as Log4Shell) is a critically rated vulnerability affecting Log4j 2 (Java log manager) which is integrated into Apache's web server suite. It impacts Apache Log4j 2 versions 2.0 through 2.14.1.

#### **Index**

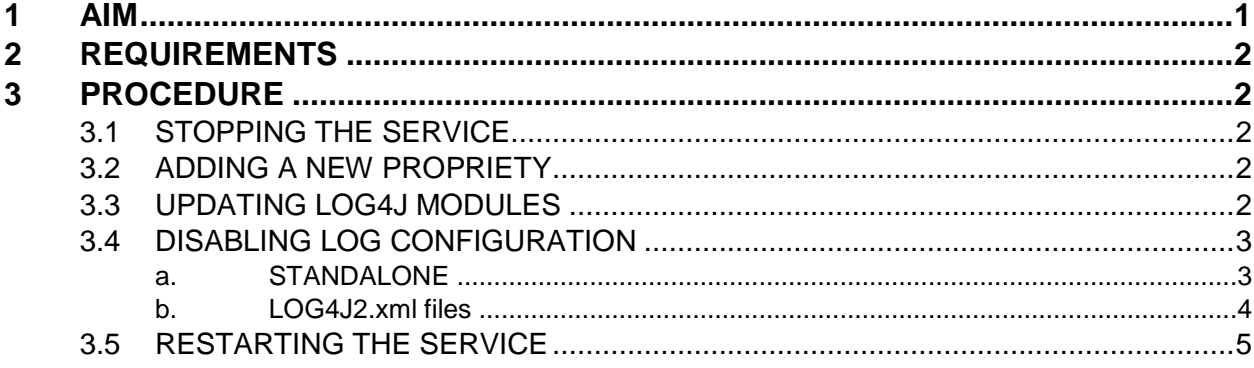

**Atlas Copco** 

Atlas Copco BLM s.r.l.<br>
Service Procedure

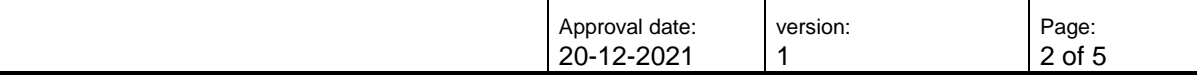

Title:

**QA Supervisor SERVICE PROCEDURE 22 – Temporary solution for VULNERABILITY CVE-2021-44228**

# <span id="page-1-0"></span>**2 REQUIREMENTS**

- All QA Supervisor versions prior to **06.03b** are affected
- Access to the server where QA Supervisor is installed
- Privilege to modify the files in the QA Supervisor installation path

# <span id="page-1-1"></span>**3 PROCEDURE**

## <span id="page-1-2"></span>**3.1STOPPING THE SERVICE**

1. Access the server where QA Supervisor is installed and open the Windows services popup.

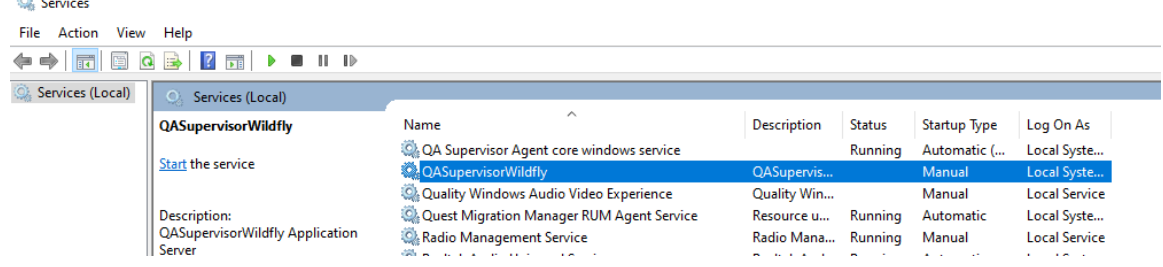

2. Stop QASupervisorWildfly service.

## <span id="page-1-3"></span>**3.2 ADDING A NEW PROPRIETY**

- 3. Open the folder *C:\Program Files\Atlas Copco Tools AB\QASupervisor\application\wildfly\bin*
- 4. Open the **standalone.conf.bat** file with a text editor and administration rights.
- 5. Find the line: set "JAVA\_OPTS=%JAVA\_OPTS% -Dlog4j.configurationFile=\\"%JBOSS\_HOME%\..\..\configuration\log4j2.xml\\""
- 6. Add a new line after the one found, and paste the following text: set "JAVA\_OPTS=%JAVA\_OPTS% -Dlog4j2.formatMsgNoLookups=true"

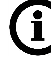

**NOTE**: This is how the file should be.

set "JAVA\_OPTS=%JAVA\_OPTS% -Djavax.ws.rs.ext.RuntimeDelegate=org.jboss.resteasy.spi.ResteasyProviderFacto TAVA<sup>T</sup> -Dlog4i.configurationFile=\\"%JB E%\..\..\configuration\log4j2.xml\\  $OPTS =$ SS HOP set WAR OFTS=%JAVA\_OPTS% -Dlog4j2.formatMsgNoLookups=true" -Dorg.jposs.logging.provider=1og4]2" set "JAVA\_OPTS=%JAVA\_OPTS% -Djava.library.path=\\"%JBOSS\_HOME%\..\libs\\";\\"%JBOSS\_HOME%\..\license\\"";<br>set "JAVA\_OPTS=%JAVA\_OPTS% -DaNTLR\_USE\_DIRECT\_CLASS\_LOADTNG=true";

7. Save and close the file.

## <span id="page-1-4"></span>**3.3 UPDATING LOG4J MODULES**

- *8.* Open the folder *C:\Program Files\Atlas Copco Tools AB\QASupervisor\application\wildfly\modules\org\apache\logging\log4j\main*
- 9. Delete the content of that folder.
- 10. Extract and copy the content from zip file [*main.zip*] in the same path.

Atlas Copco

Atlas Copco BLM s.r.l.<br>
Service Procedure

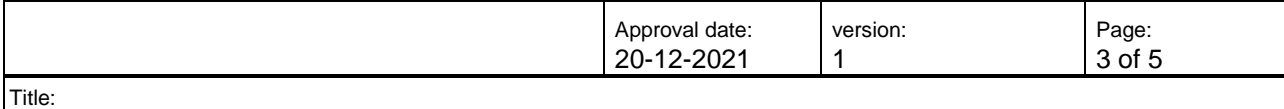

**QA Supervisor SERVICE PROCEDURE 22 – Temporary solution for VULNERABILITY CVE-2021-44228**

11. Here is how the content should look like:

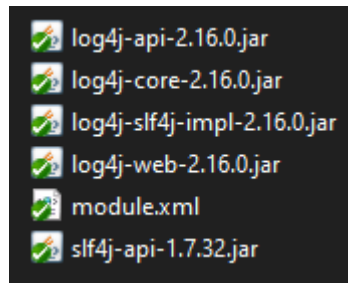

## <span id="page-2-0"></span>**3.4 DISABLING LOG CONFIGURATION**

#### **a. STANDALONE**

- <span id="page-2-1"></span>12. Open the folder *C:\Program Files\Atlas Copco Tools AB\QASupervisor\application\wildfly\standalone\configuration*
- 13. Open with an editor the file *standalone.xml*
- 14. Find the line with *urn:jboss:domain:logging*

<profile> <subsystem xmlns="urn:jboss:domain:logging:6.0"> <console-handler name="console"> <level name="INFO"/> <formatter> <named-formatter name="COLOR-PATTERN"/> </formatter>

15. In the following SUBSYSTEM section, replace all the level name="XXX" with level name="OFF"

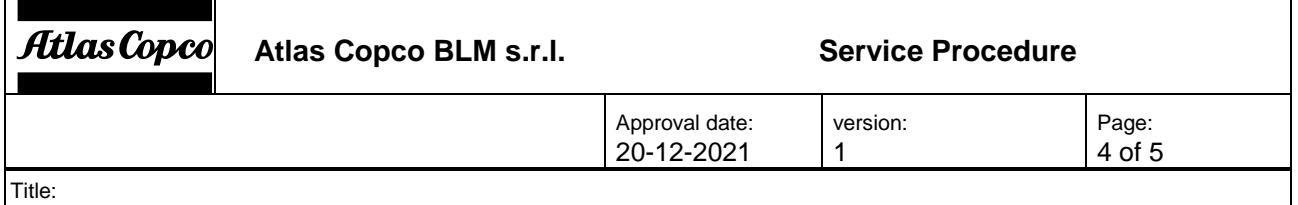

**QA Supervisor SERVICE PROCEDURE 22 – Temporary solution for VULNERABILITY CVE-2021-44228**

#### 16. The result should look like the following:

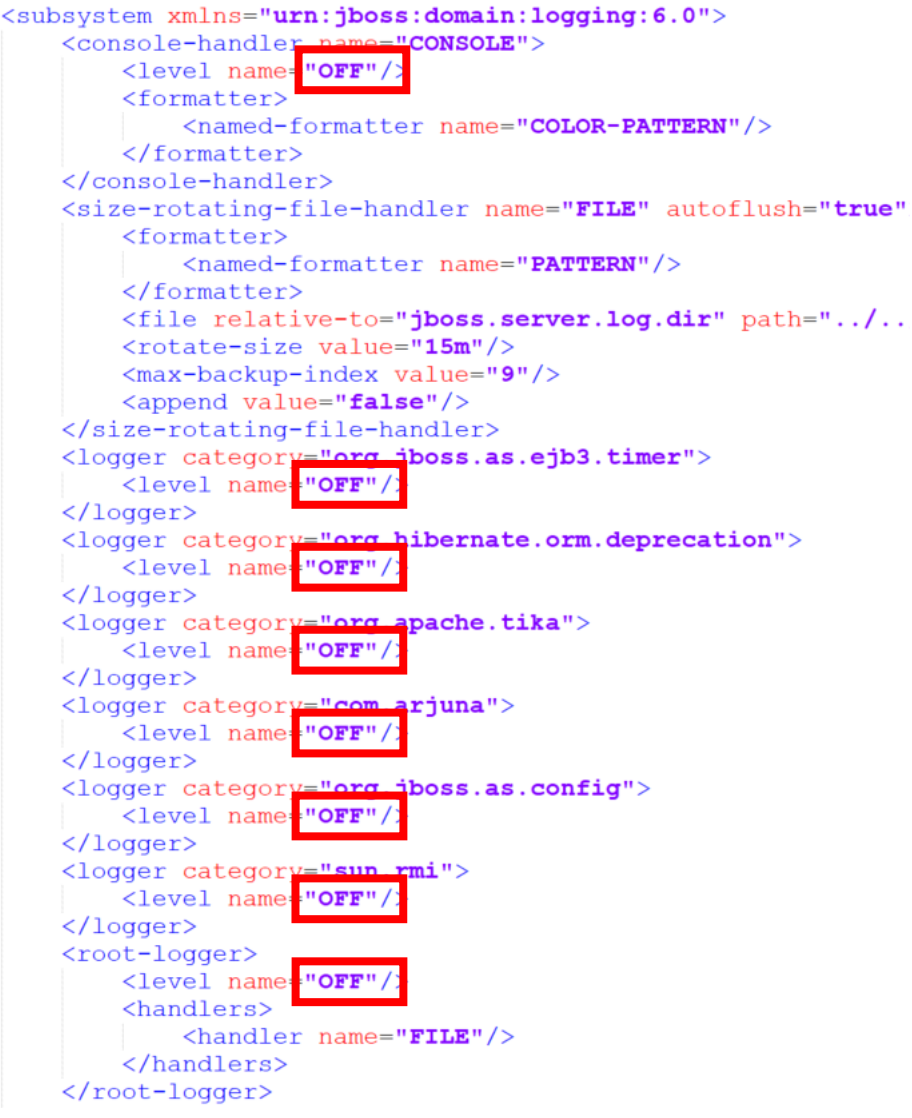

<span id="page-3-0"></span>17. Save and close the file.

#### **b. LOG4J2.xml files**

- 18. Open the folder *C:\Program Files\Atlas Copco Tools AB\QASupervisor\configuration*
- 19. Delete the following files

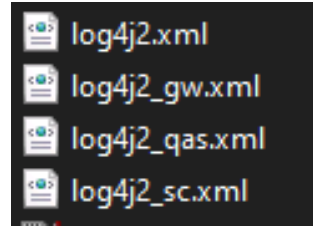

- 20. Extract and copy the content from zip file [*logs.zip*] in the same path
- 21. The deleted files should have been restored from the zip file.

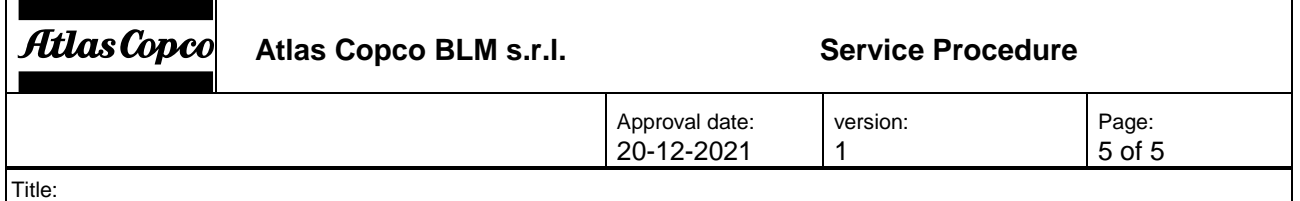

**QA Supervisor SERVICE PROCEDURE 22 – Temporary solution for VULNERABILITY CVE-2021-44228**

#### <span id="page-4-0"></span>**3.5 RESTARTING THE SERVICE**

22. Restart the QASupervisorWildfly service.